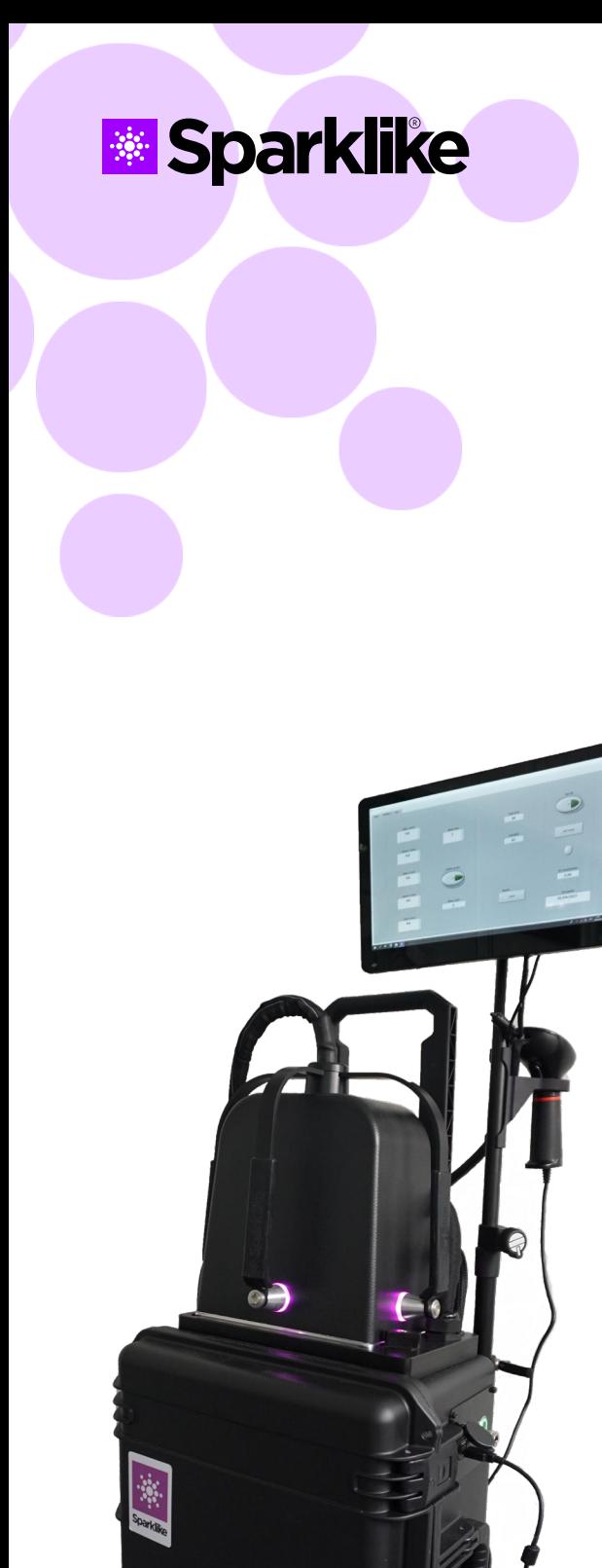

## **设置指南**

# **Sparklike手提版激 光气体分析仪™2.1**

感谢您选择 Sparklike 手提版激光气体分析 仪™2.1用于测量中空玻璃间隔层的气体浓 度。Sparklike手提版激光气体分析仪™是一 款独特的产品 - 无损检测,可以测量有镀膜 和夹胶配置的充气中空。Sparklike手提版激 光气体分析仪™通过测量氧气,将结果转换 为氩气、氪气或其他惰性气体。

设备由三部分组成:内置主机的拉杆箱,探 测头和显示器和相关配件。

在操作这台设备前,请先在我们官网进行注 册 [sparklike.com/register](https://campaign.sparklike.com/register?hsCtaTracking=a1f8c6a6-3212-483a-ae32-aa41787897d2%7C5e708c80-34af-443e-9d4e-dde6a1428dab). 以便获取激活 码。在使用前请仔细参阅设置指南。

目录

**1.** 打开包装

**2.** 初始安装

**3.** 即用设备概述

## **1. 打开包装**

#### **托盘箱内的标准件**

- **1.** 拉杆箱装置内带主机
- **2.** 探测头
- **3.** 12英寸触摸控制屏和托架
- **4.** 包装箱和两块泡沫 (请妥善保存以备后期运输使用)

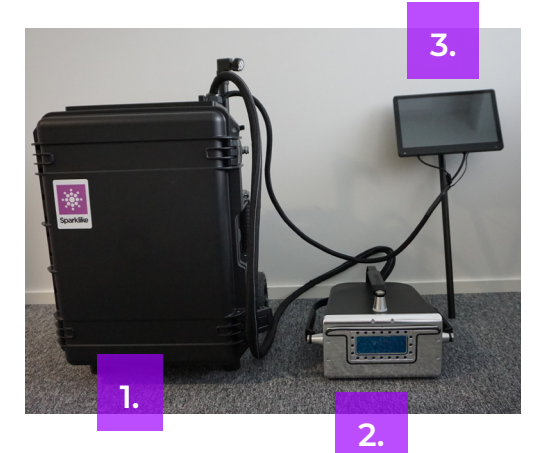

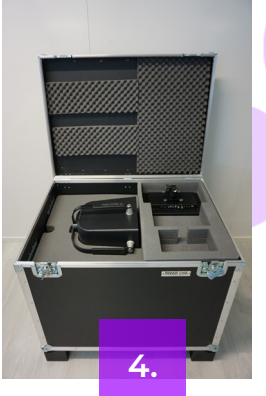

#### **附件和配件**

- **5.** 电源线
- **6.** 校准证书
- **7.** 风扇过滤器替换指南
- **8.** Sparklike条形码读取器和支架

#### **配件盒**

- **9.** 风扇过滤器 x 6
- **10.** 泡沫带
- **11.** 气管快速插口
- **12.** 别针夹 x 2
- **13.** E型夹 x 2
- **14.** 保险丝 x 2

#### **可选择项**

- **15.** 气瓶支架和固定缚带
- **16.** 保护罩
- **17.** 探测头专业运输箱

备注:单独供探测头冲刷气体用的气瓶, 气管,减压阀和流量表需要另购。不包含 在交付里。

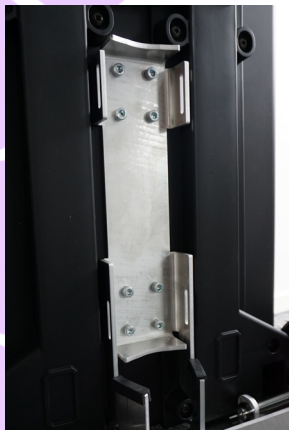

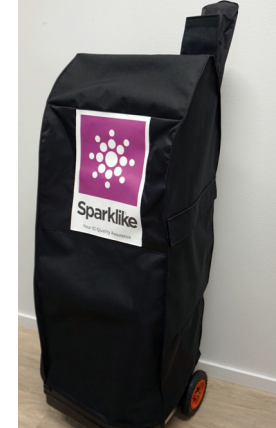

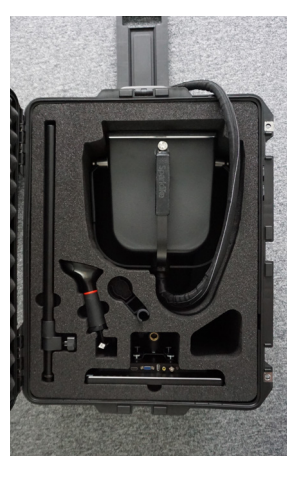

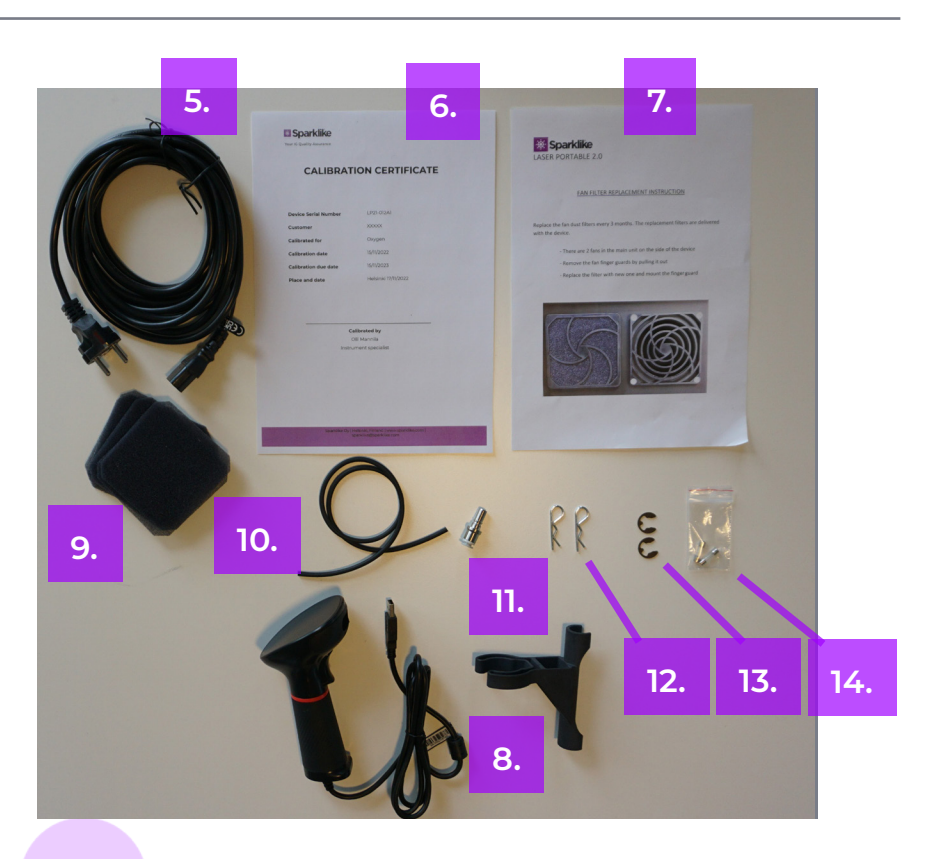

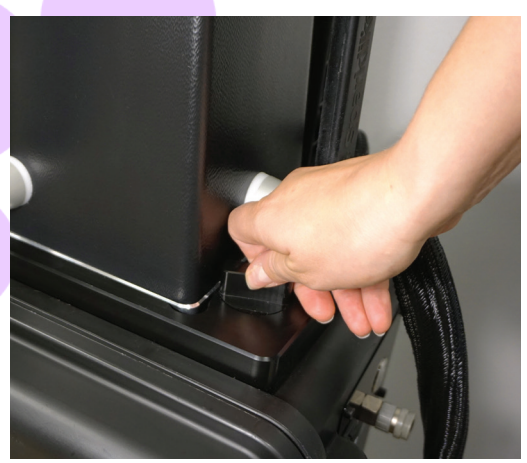

**1.** 将探测头放置在拉杆箱顶部的托座上。请 将探测头放直在拉杆箱顶部的托坐上°请 **2.** 将显示器与主机连接<sup>,</sup>并拧紧螺丝<sup>。</sup><br>记得用锁定按钮将探测头锁定到位。

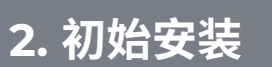

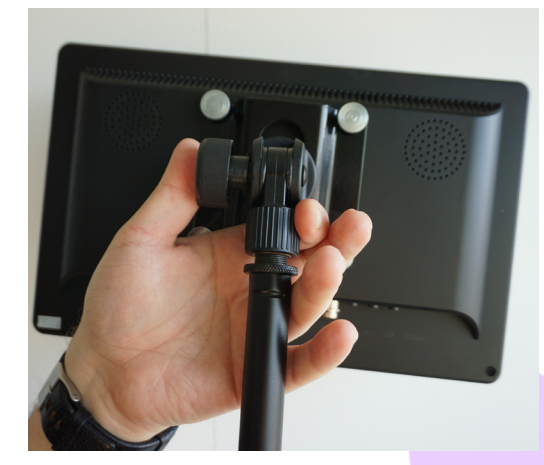

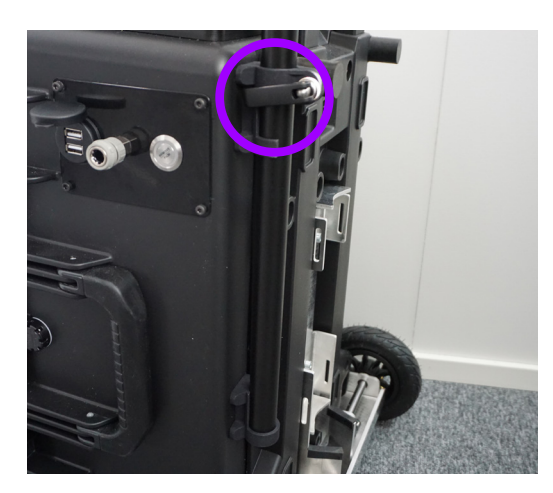

**3.** 将显示器支架与主机连接,并旋紧螺丝 杆。

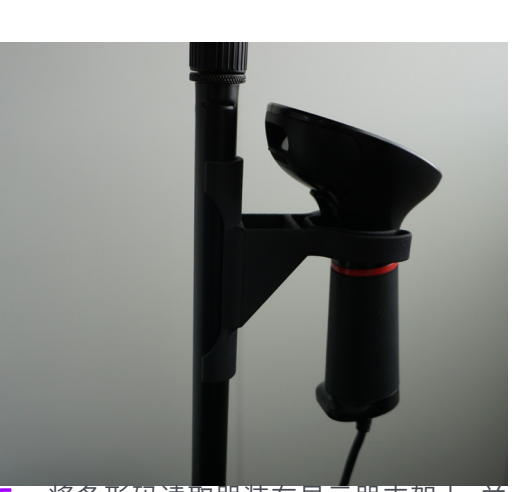

**5.** 将条形码读取器装在显示器支架上,并 把条形码USB数据线与主机连接。

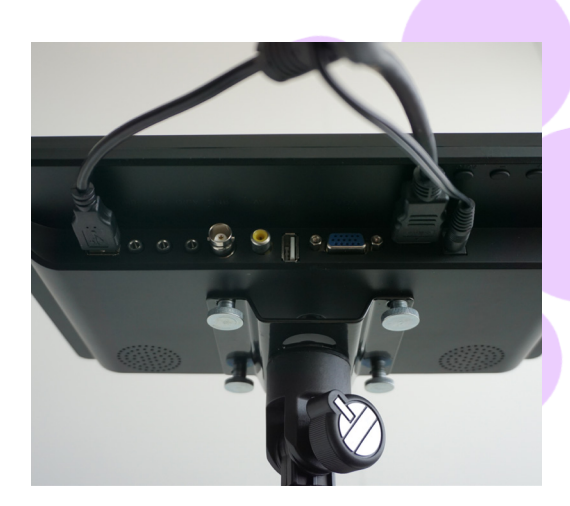

4. 连接HDMI, USB和电源线连接至显示器。

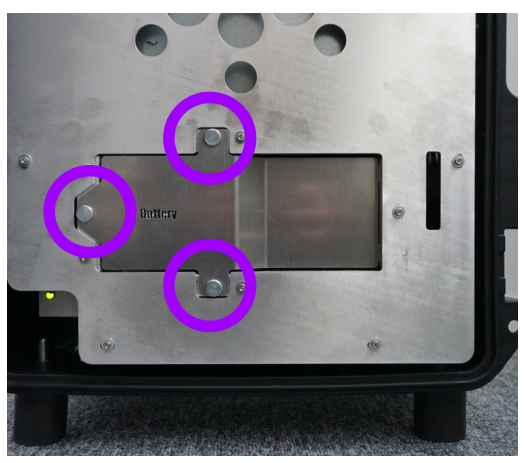

**6.** 通过拉杆箱盖,并旋开三个螺丝将电池 供电线接上。

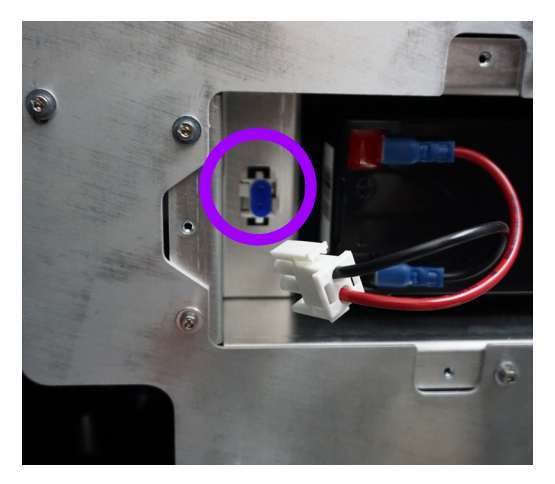

**7.** 将面板上的蓝色绝缘套移除掉,并将其 与连接器连接。把电池盖板装回去,并拧 紧三个螺丝。

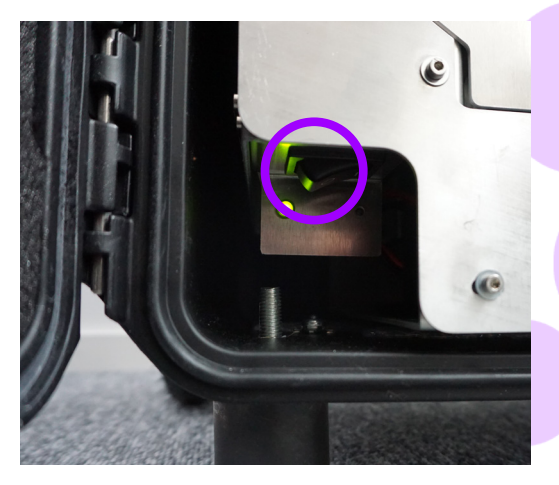

**8.** 将机箱内主开关按钮打开,确认您看到绿 色指示灯亮起。

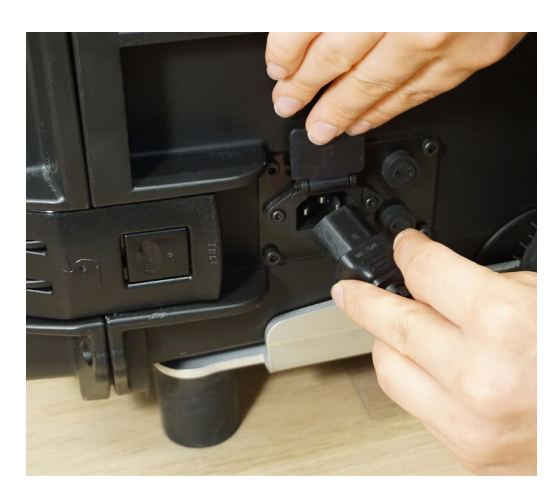

**9.** 将随机附带的电源线一端与主机连接,另 一端与主供电电源插座连接。

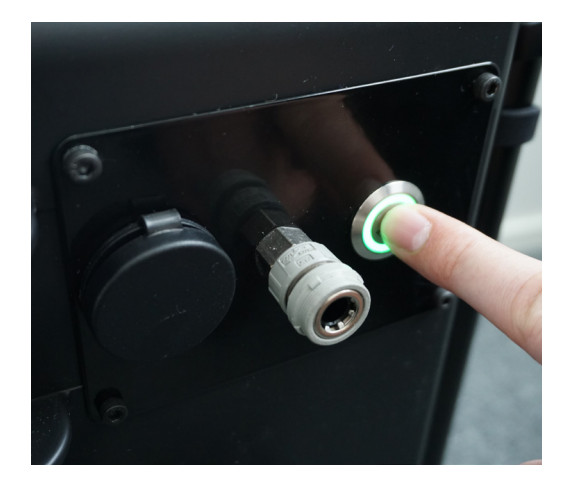

**10.**按下机箱侧面的银色供电按钮打开设备。

**11.** 登陆sparklike.com/register注册 您的仪器,通过电子邮箱获取激活 码。

**12.** 在第一次启动时,将激活码作为 设备的开机密码输入。 使用Windows提供的屏幕键盘。登 [录sparklike.com/guidance/lp](http://sparklike.com/guidance/lp) 了 解更详细的注册说明。

**13.** 开始使用该设备前,请参阅操作手 册[:sparklike.com/guidance/lp.](http://sparklike.com/guidance/lp)

### **3. 即用设备概述**

#### **准备使用设备:**

- » 主机箱内指示灯为绿色,位于主开关旁
- » 软件开启并运行正常
- » 探测头手柄上的指示灯会亮起
- » 电源开关的指示灯绿色亮起

如何使用仪器的指南在操作手册里有详细说明

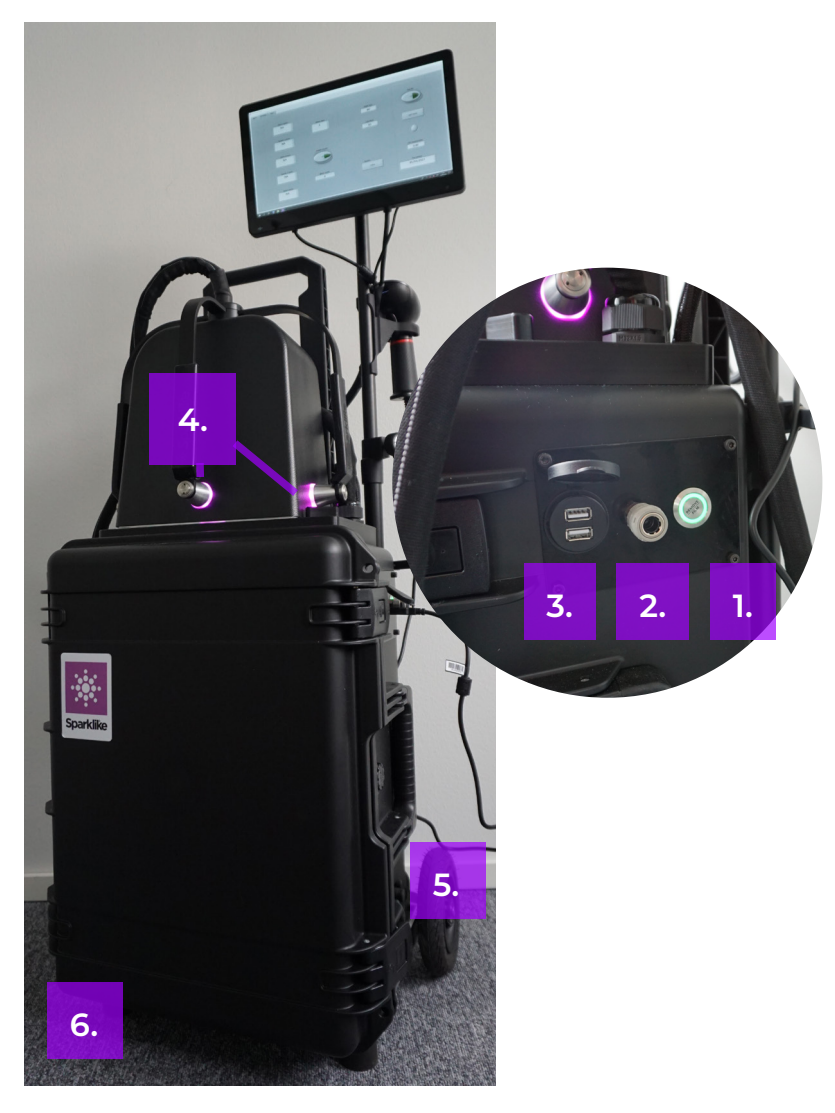

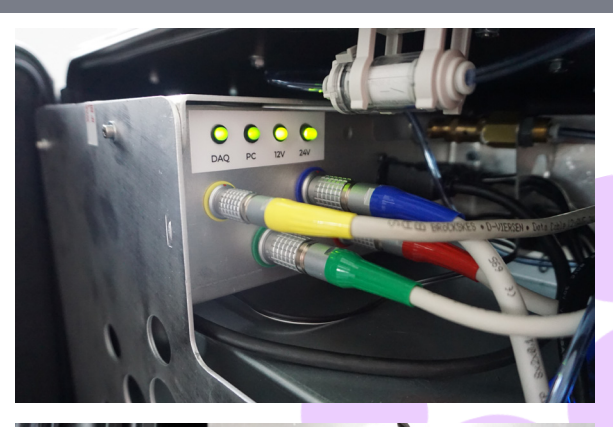

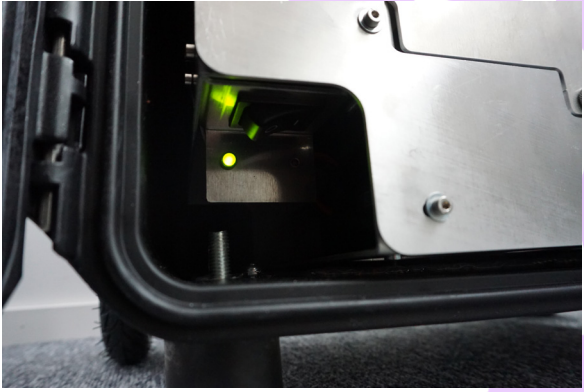

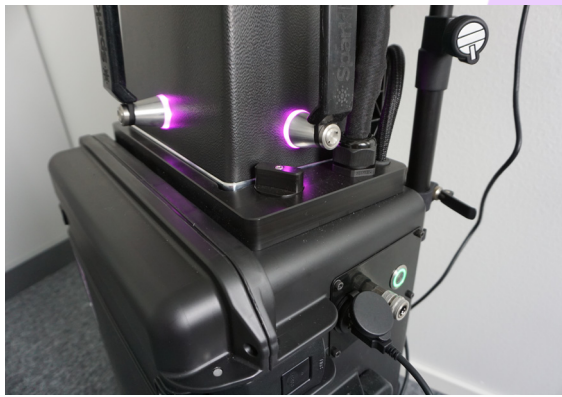

#### **连接点和开关**

- **1.** 电源开关
- **2.** 冲刷气管快插口
- **3.** 带有防尘盖的双USB接口
- **4.** 探测头上的开启开关
- **5.** 电源线接口
- **6.** 主开关(机箱内)

## **扫码获取更多指南和支持**

[sparklike.com/guidance/lp](http://sparklike.com/guidance/lp)

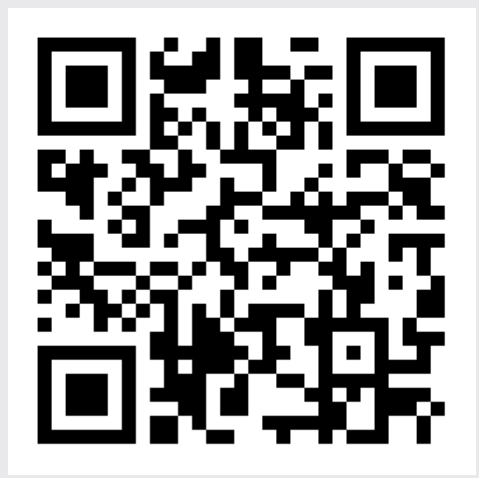

#### **SPARKLIKE OY**

www.sparklike.com Helsinki, Finland

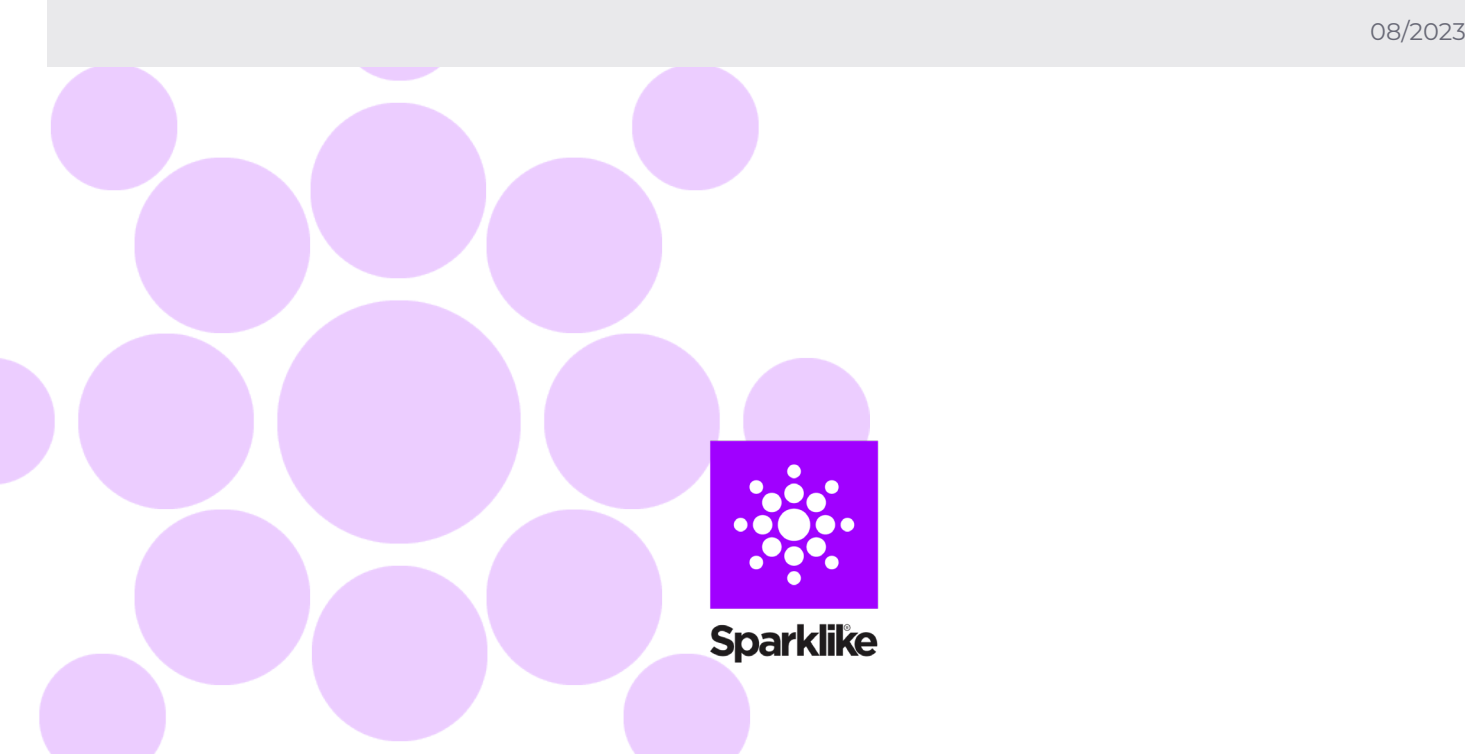